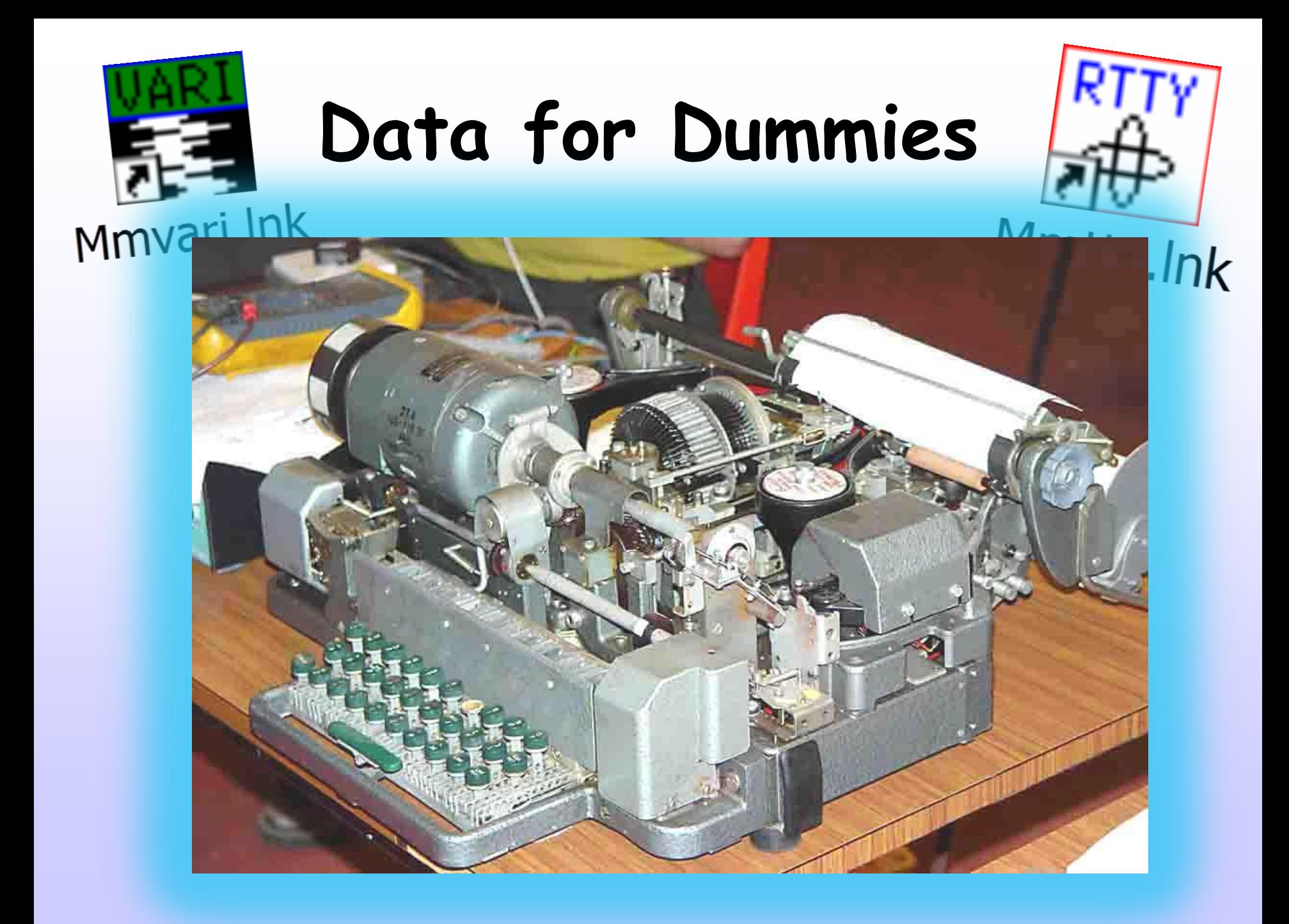

- Data modes are an interesting alternative and provide a good mix of computing and radio.
- Also good modes for working DX with low power and an average station.
- There are several modes but primarily PSK 31 (Phase Shift Keying) and RTTY (Radioteletype)

# **What is needed?**

- Radio, Computer with software and an Interface
- What is a 'Data' signal?

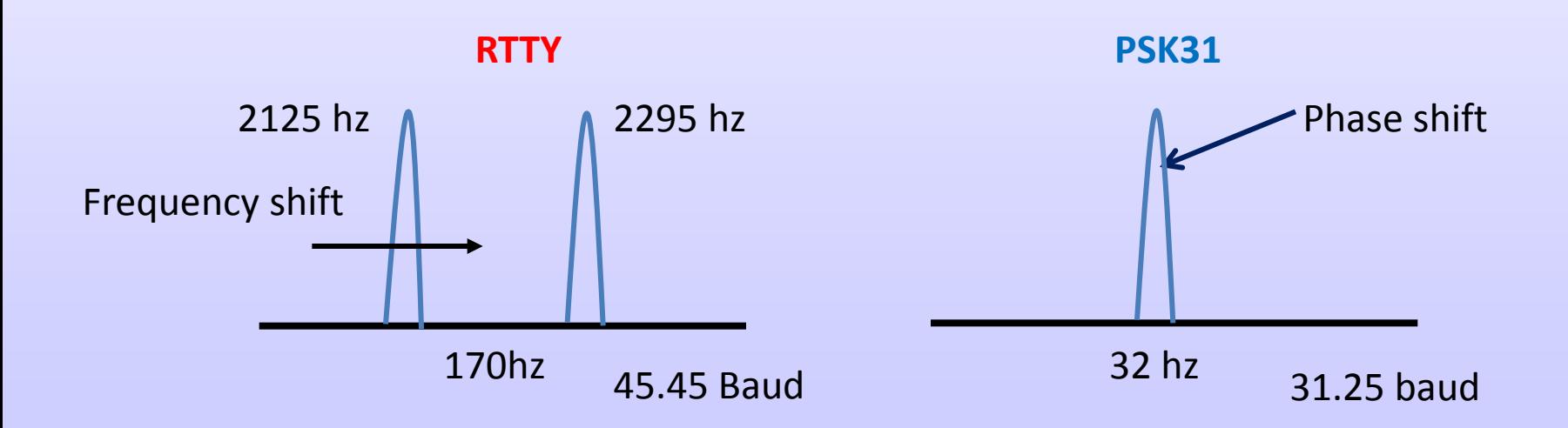

### **What's Phase shift?**

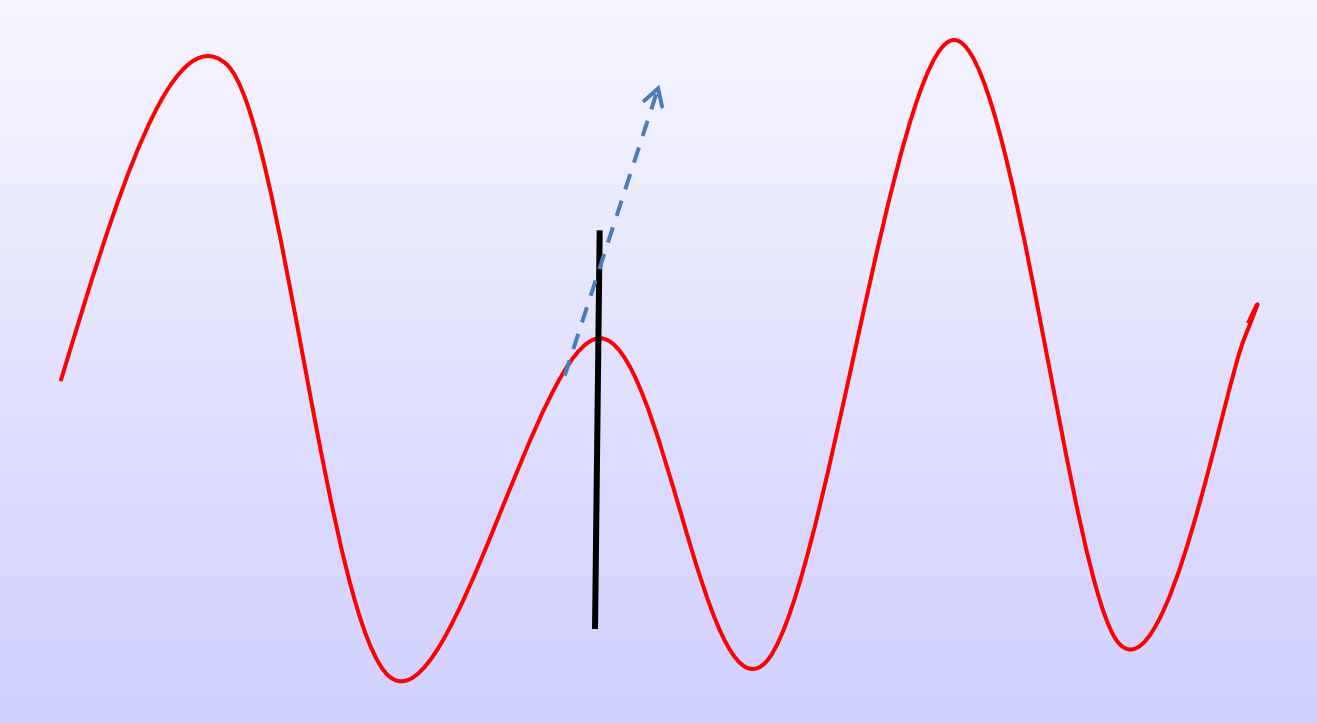

Change of phase

- Whilst PSK31 and RTTY are the most popular data modes there are many others, such as
- $\cdot$  PSK63
- MFSK
- $\bullet$  MT63
- OLIVIA )
- Packet
- Also includes SSTV

**All AFSK of varying coding schemes, bandwidths and data rates**

Your message is created by the computer using an appropriate data code for the mode in use and then transmitted.

For instance RTTY uses a 5 bit code at a rate of 45.45 baud (only UPPER case letters and Numbers + punctuation).

PSK uses a 7 bit code (Varicode) at rate of 31.25 baud (256 ASCII characters ie UPPER and LOWER case etc)

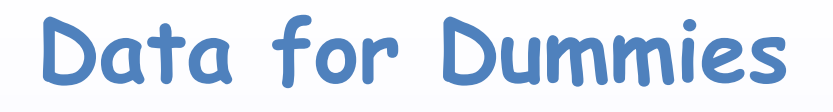

- On RECEIVE these signals are passed from the RX audio output to the audio input of the computer and decoded/displayed using appropriate software for the mode.
- This is normally via a data interface
- Note: PSK uses USB RTTY uses LSB if on AFSK or FSK

### **Interfaces**

- Wide range available from simple kit to a unit containing built-in CW keyer, Soundcard etc
- Assess your requirements, ie
- Modes to be used?
- Type of rig, CAT control, FSK or AFSK?
- Contesting or General operating?
- Computer and ports available….normally USB now
- How much you want to spend?

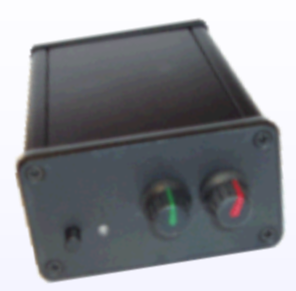

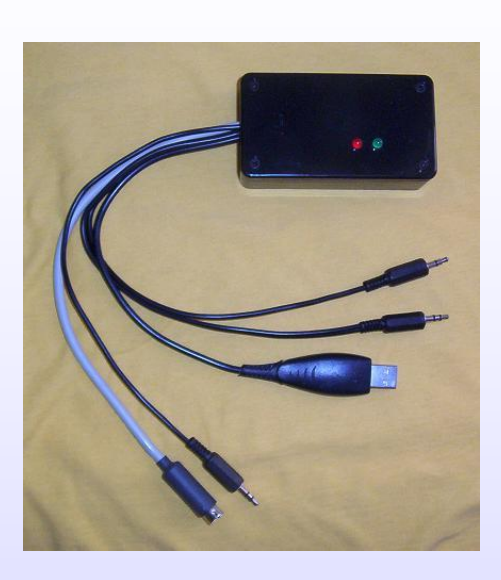

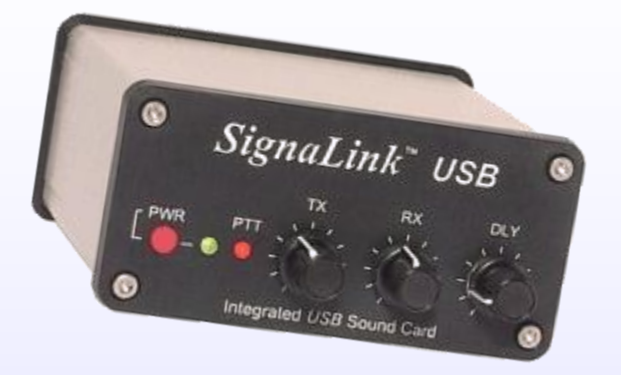

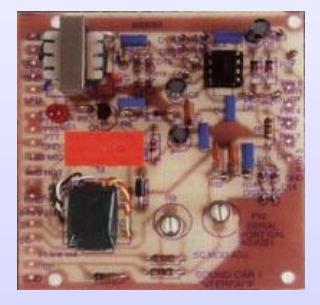

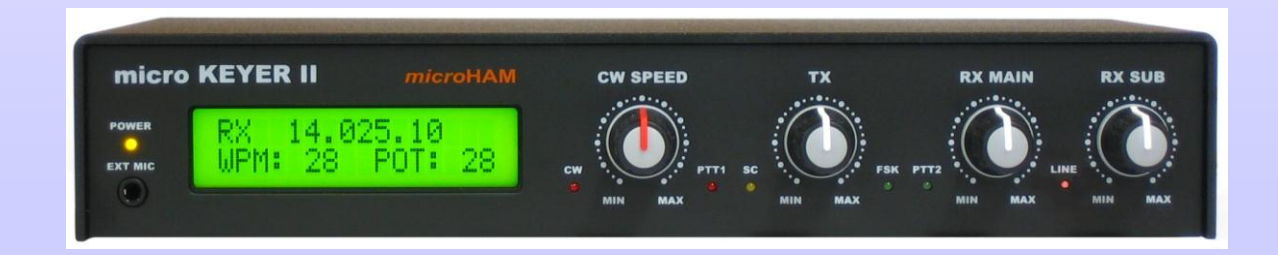

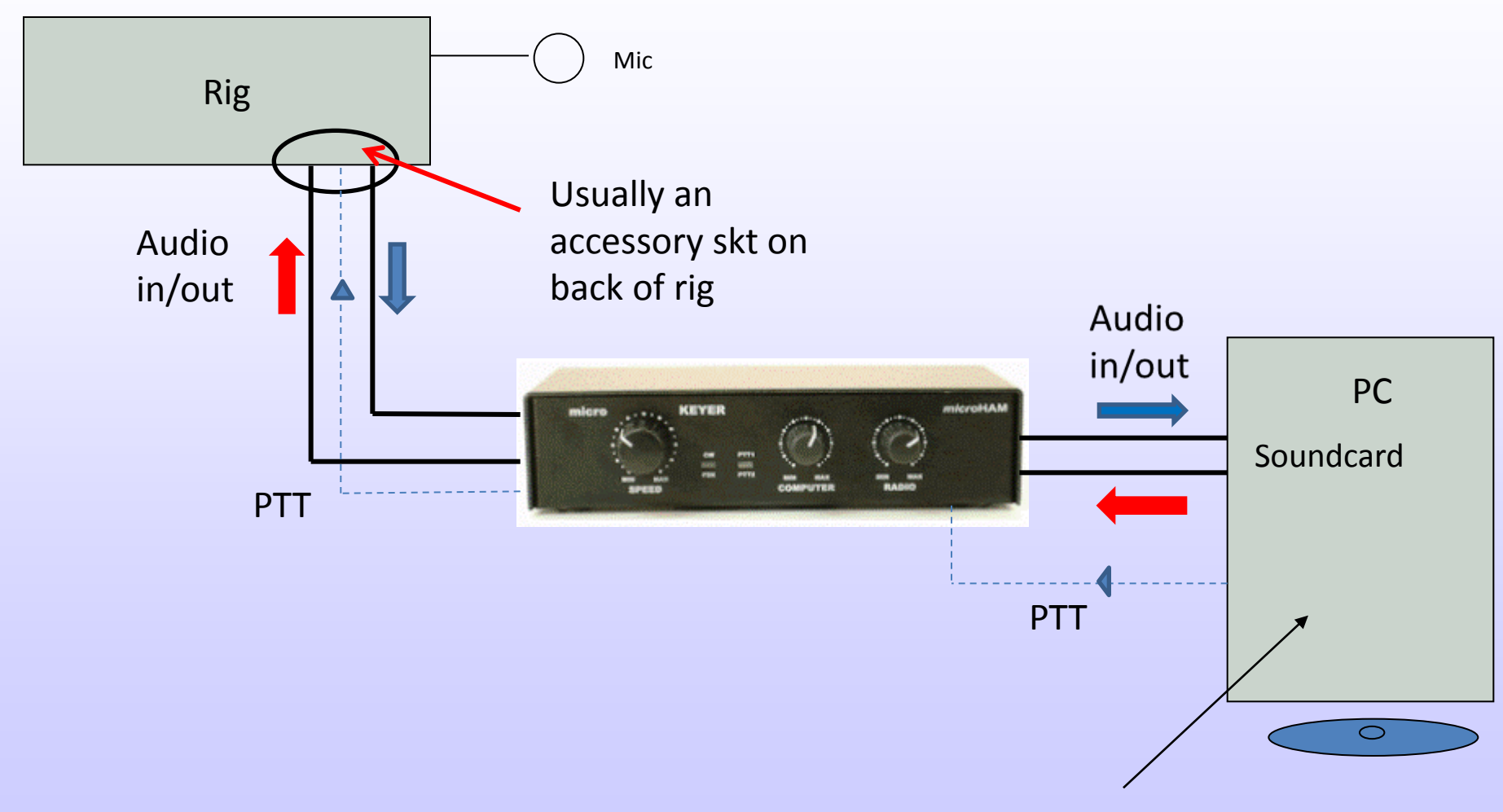

Software set up (downloaded off Internet)

### **FSK versus AFSK?**

- All data modes use AFSK (Audio Frequency Shift Keying) ie Audio generated tones passed from computer to radio
- However, RTTY is built into some rigs and uses FSK (Frequency Shift Keying). The computer now switches the pure radio carrier frequency to generate the characters.
- FSK is preferred if available but assumes interface device is capable of this.

### **Setting up -This is where the fun starts!**

- You need to understand the processes and the logic of what you are trying to do with the Radio, Computer/software and Interface.
- Although someone may set it up for you it is essential to know your way around for when it stops working just before you want to use it!

Typical processes are

**Setting up the radio for Data operation** –

Modes, filter settings, power levels, Frequencies + settings for CAT communication if in use.

**Computer** – Software settings, interface drivers, ports, audio levels

**Interface** – connectors, gain settings, links

Unfortunately there are a lot of settings which all need attention

#### **Which Software?**

- Many software packages around on Internet. Some are free, others need to be purchased. ie MixW, Digipan, DXLab, Multipsk, Writelog…
- Recommend following free programs initially
	- MMTTY for RTTY
	- MMVARI for PSK
- Download and install from
- mmhamsoft.amateur-radio.ca/pages/**mmtty**.php
- N1MM for Contest work from
- [www.N1MM.com](http://www.n1mm.com/)

#### **Live testing and****operation**

REMEMBER Data modes are 100% Duty Cycle! Run power output at about 30 – 50% of full power.

In AFSK, turn up rig power setting to 100w then control *actual* power output using audio level of AFSK signal into radio. This is usually done by either Windows volume or by a control on the interface. Bring up to eg 40w on a 100w rig. Keep ALC reading minimal. Too much Audio will create a distorted transmitted signal with interfering side products.

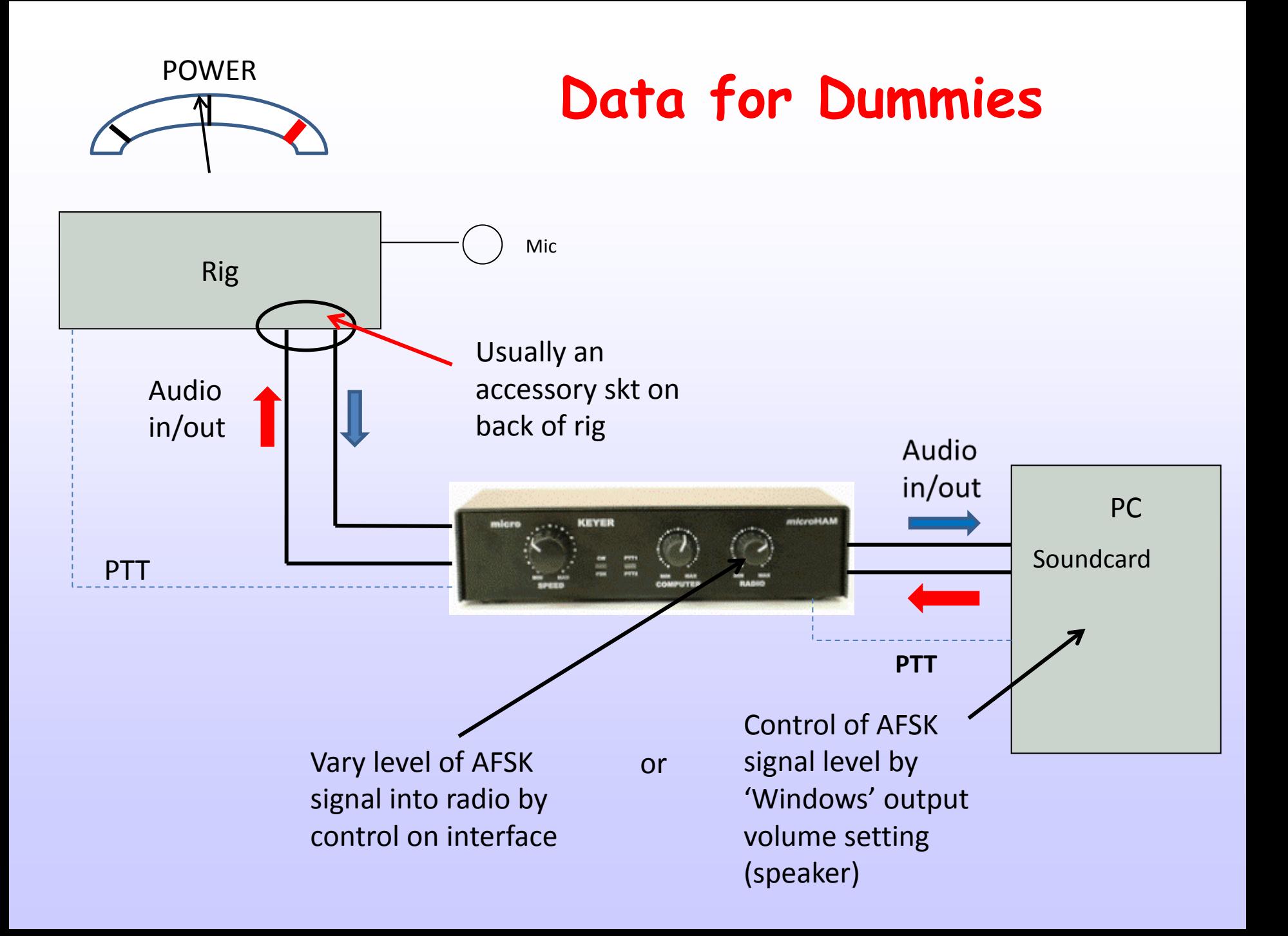

- Try receiving PSK data first by setting radio to a PSK frequency, ie 14.070Mhz
- Your software will produce a Waterfall display showing the 2.5khz audio spectrum output
- Adjust the receive gains using a combination of RF gain on RX, interface and 'windows' audio input settings.

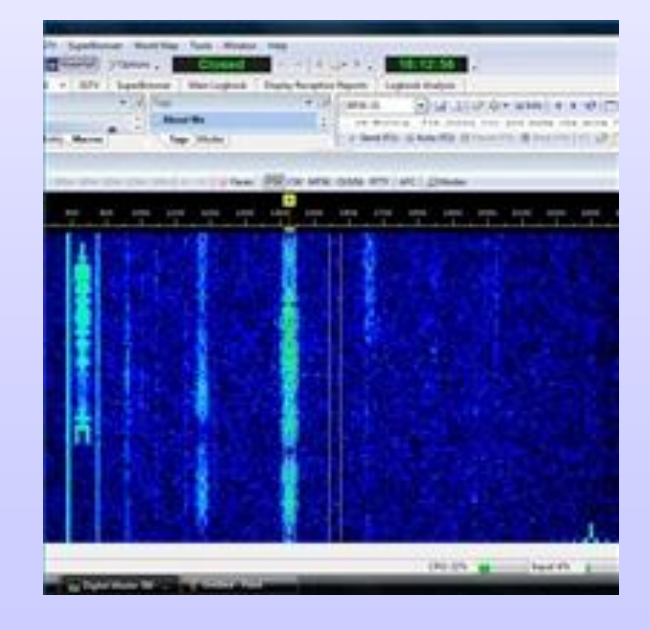

- Do not retune RX and make sure RIT is switched OFF. Click on a station showing on the waterfall display
- Information should show on data screen

As you will see many stations can occupy the 2.5Khz audio spectrum …..very spectrum efficient!

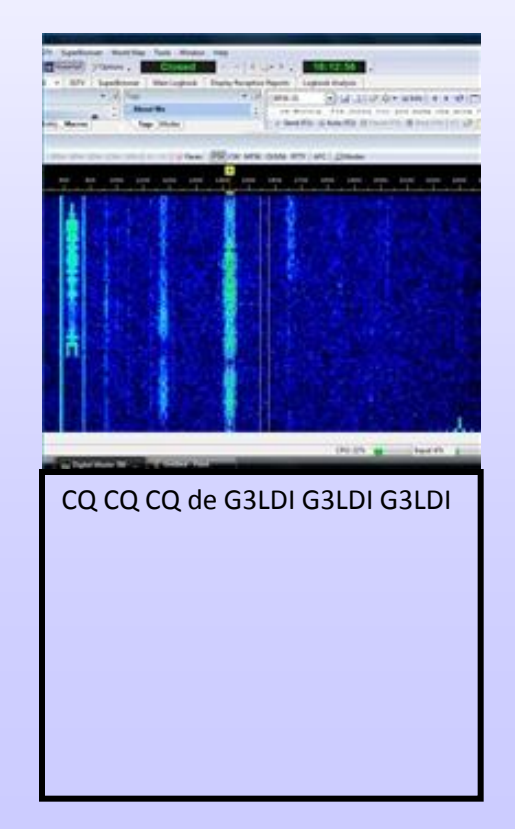

#### PSK31 using a spectrum display

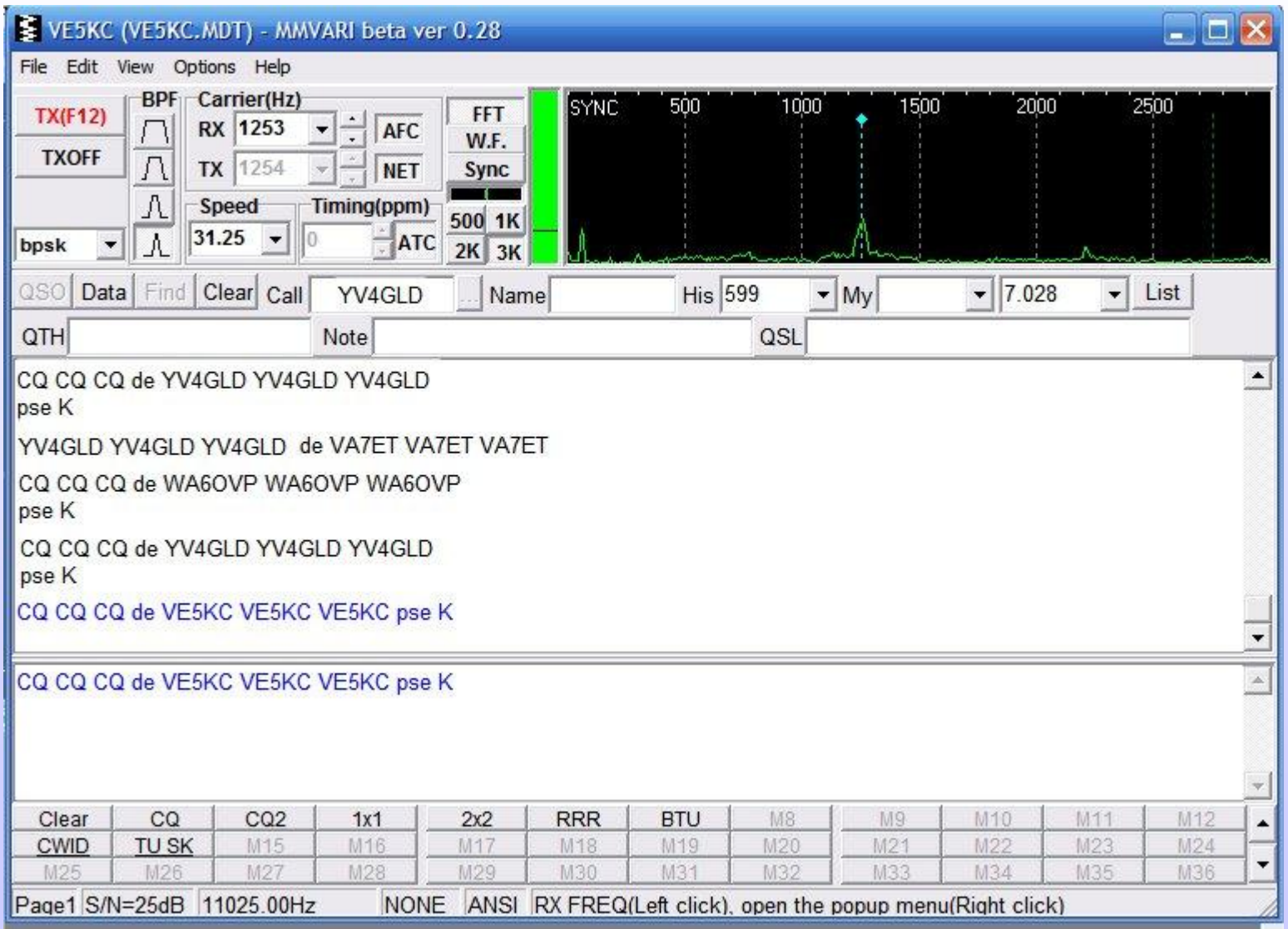

- For transmission the program normally has message macros for sending CQ, Calling and various exchanges ie Name/QTH, rig info etc etc These need to be set up first.
- These aid qso's, particularly if a slow typist.
- Carry out a test with a local station to ensure all functions are working correctly and data is in correct polarity and a clean signal is being transmitted

### **Style of QSO**

- HF operation on Data tends to be fixed content Macro driven, although LF and communication with English speaking ops can transfer into direct keyboard use.
- Use Lower case on PSK, it is quicker than Upper case. Also, CAPS on PSK is like *shouting!*

#### • **RTTY**

Select RTTY software.

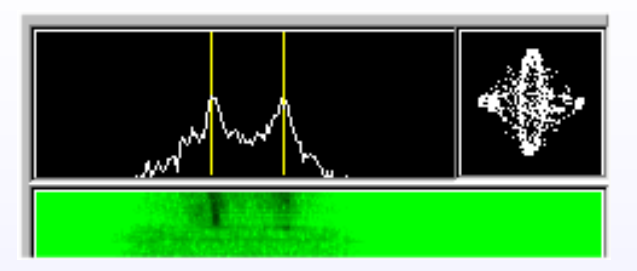

 If using MMTTY, display will be a 'Spectrum display' plus crossed loops for ease of tuning in the station. Others use waterfall display.

Data speed will be noticeably faster so Macro use is important and will need to be set up.

You need to tune each RTTY station on radio

- Various parameters need to be set up
- Transmit data rates, port for PTT, soundcard selection, Macros, etc

#### Much of this is done under menu setting called *'MMTTY Setup'*

Many web sites available with help on settings

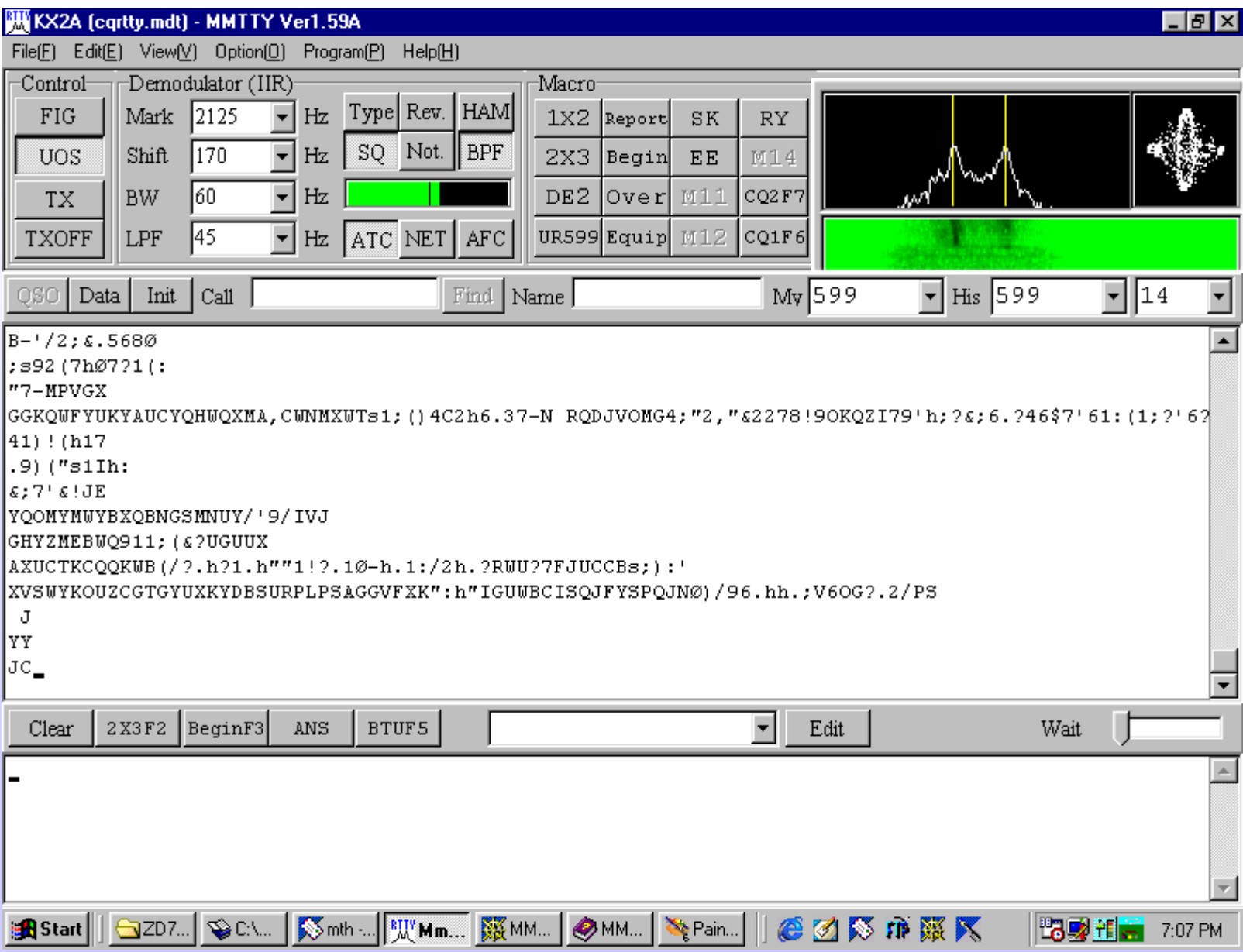

- **Where to find Data transmissions**
- **3.5Mhz** 3.580 PSK, 3.583 3.620 RTTY/other
- **7Mhz** 7.040 7.060 Narrow band modes
- **14Mhz** 14.070 PSK, 14080 -14.099 RTTY/other
- **21Mhz** 21.070 PSK, 21080 21.099 RTTY/other
- Note: PSK = USB, RTTY = LSB……*or FSK*

#### MMTTY set up

*[www.](http://www.aa5au.com/rtty.html)[aa5au](http://www.aa5au.com/rtty.html)[.com/rtty.html](http://www.aa5au.com/rtty.html)*

<http://n1mm.hamdocs.com/tiki-index.php?page=Digital+-+MMTTY+for+RTTY+support>

#### MMVARI set up

[http://n1mm.hamdocs.com/tiki-index.php?page=Digital+-](http://n1mm.hamdocs.com/tiki-index.php?page=Digital+-+MMVARI+for+PSK+and+other+modes&structure=N1MM+Logger+Manual) [+MMVARI+for+PSK+and+other+modes&structure=N1MM+Logger+Manual](http://n1mm.hamdocs.com/tiki-index.php?page=Digital+-+MMVARI+for+PSK+and+other+modes&structure=N1MM+Logger+Manual)